## **ANDROID MOBILE PHONE USER MANUAL**

 **1.Requirements of your mobile system: Android 2.3version or aboveA.**》**Through Lan to view .(mobile phone should connect wifi**)**1.First,Put the CD into your computer CD Driver,fine the app(named "Andriod Phone software" in the CD, then install to your mobile phone.**

> Vivo **P 63** SulSul 少 画 3:444 手机 sp-e 手机  $\lceil \cdot \rceil$ فتتبعت pris PhotoWon picture poms **Alan** n r. QQBrows Reader **FIMS** snapshet (b) vivo手机 sohu **UCDownlo** Tencent ade 助手 回 安卓手机<br>软件 apk Youdao voular wandoujia e.  $\ddot{\omega}$ Andried P P2PCam3 F2PCam hore sof...  $0$  and **DIHAR 4**

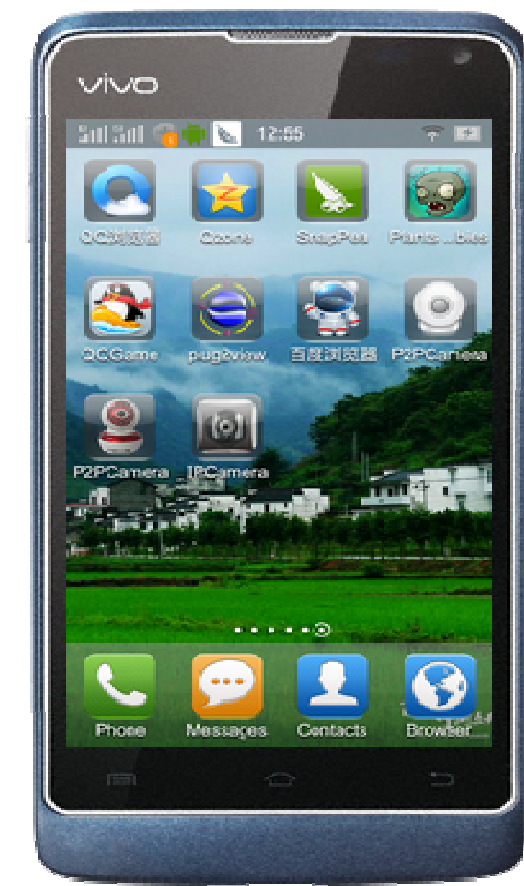

**2. Run the "android phone software,then press"New"to search the camera's ip address which connected to the LAN (just can find AJ seriesModels)**

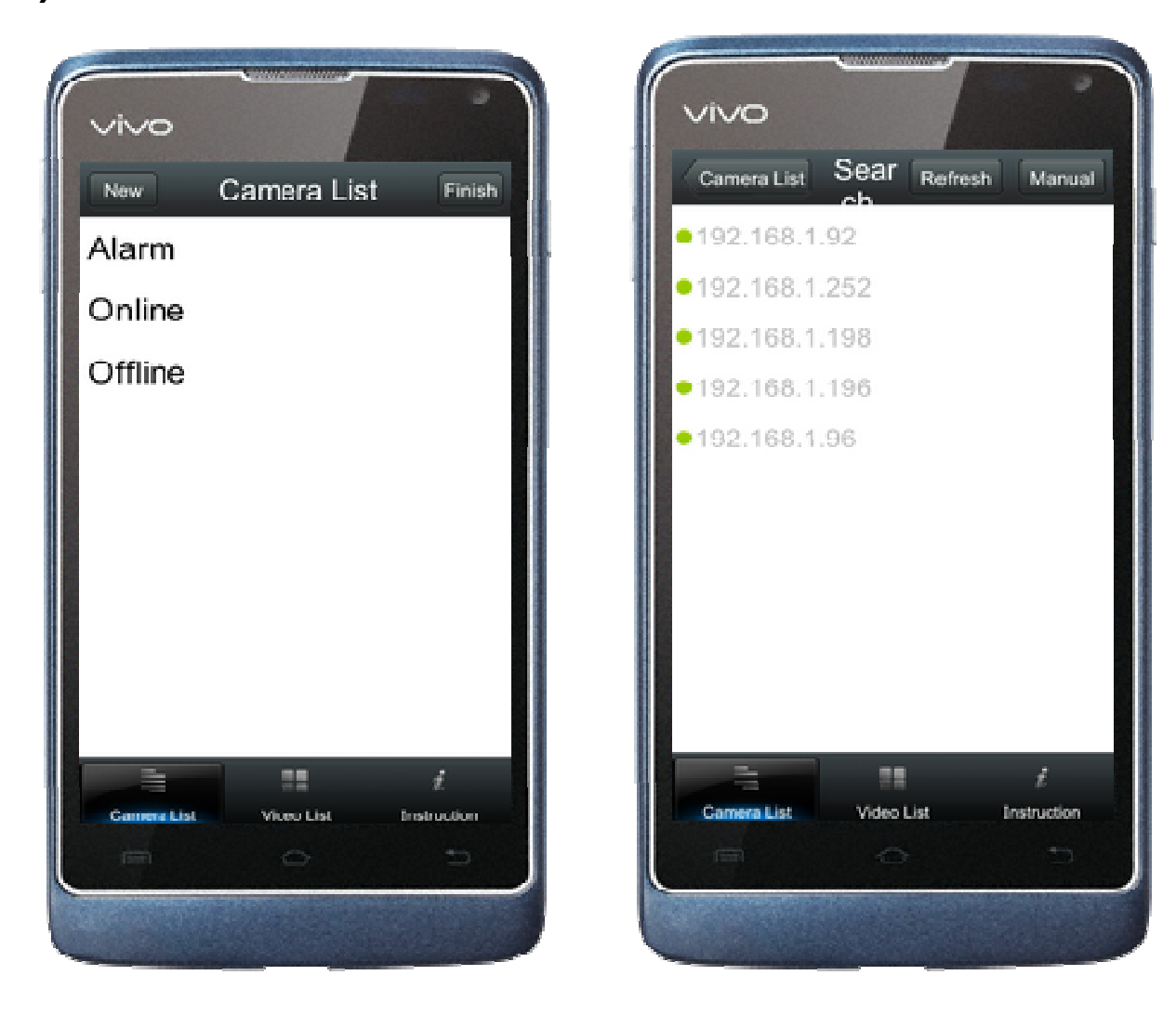

**3.Select a ip address, input the user name and password, then click Preview to see the video (if the camera have audio function,then you can press"audio",and"speck"button to hear and talk.the arrows in the screen is to move the camera up/down/left/right if your camera have pan/tilt**

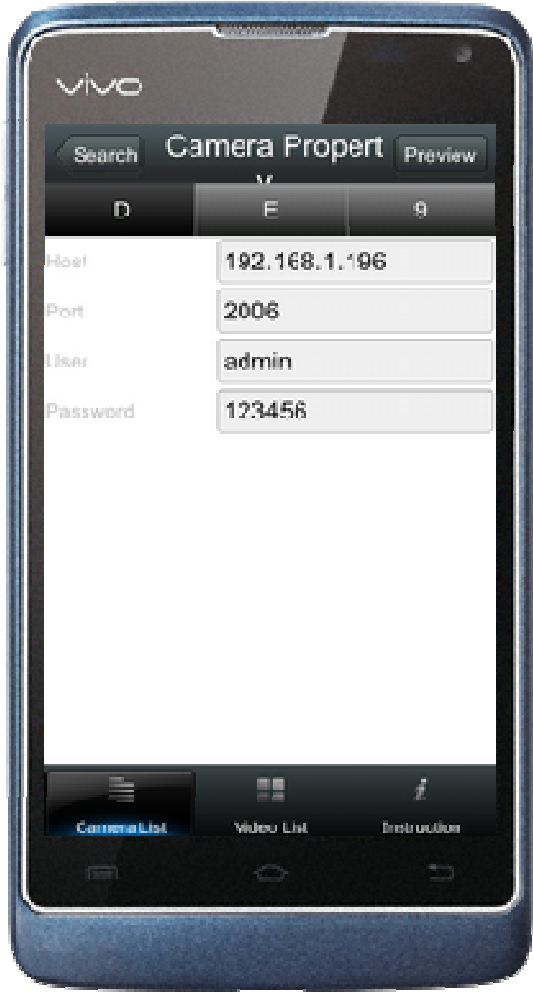

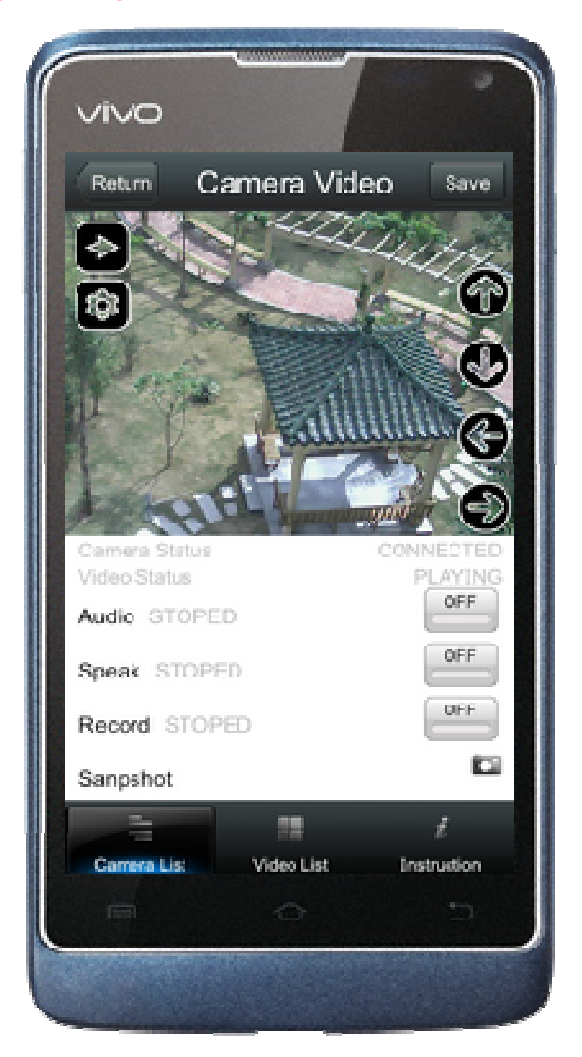

## **B.Via DDNS to view the camera First should set ddns and port forwarding successful.**1.**Press "New"button, press"Manual",then select "9" input all the needed informations**(**noted:the port must be 80),press "Preview"**

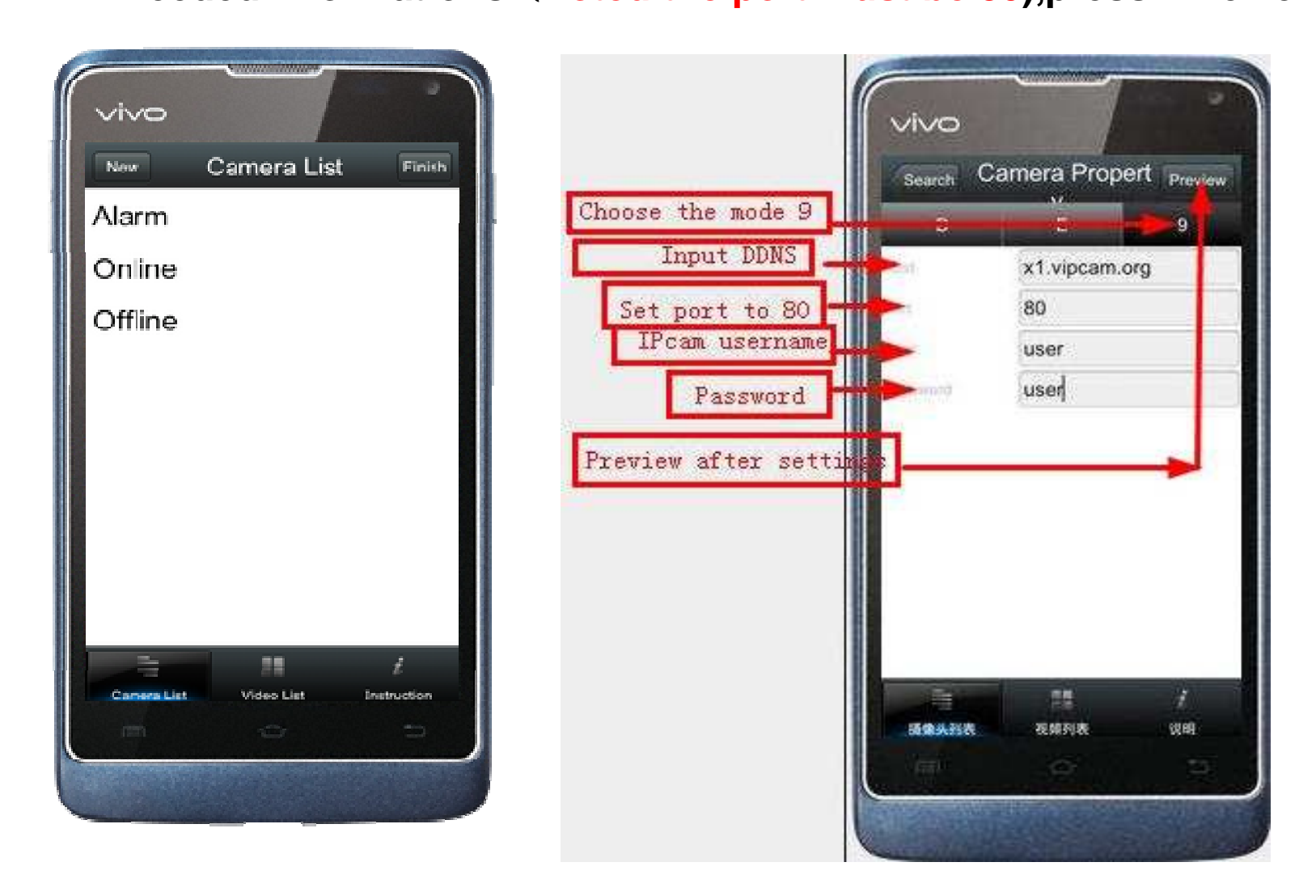

**3.UI functions: The arrows in the right is use for more the camera up/down/left//right(pan/tilt),other buttons audio,snpshot,record,navigate,resolution, mirror/reverse image**

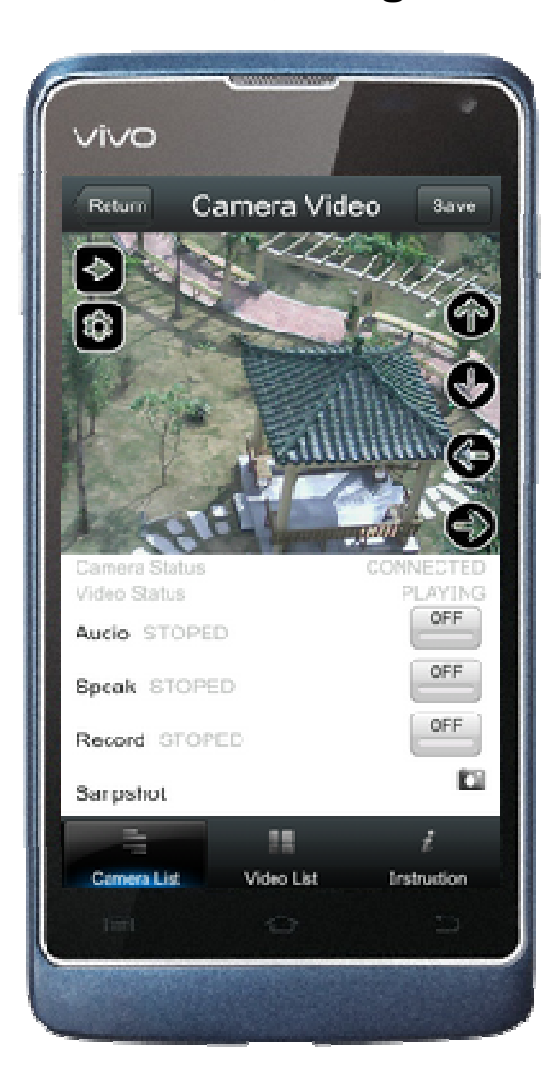

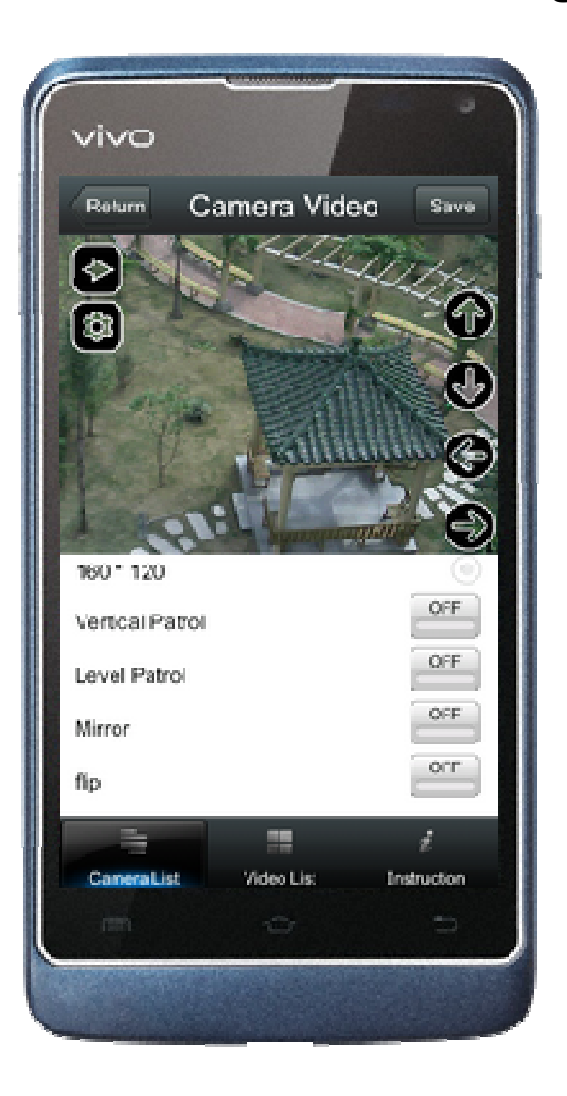

## **C.**》**(Via mobile Broswer to view the camera: Open your mobile broswer,then input the DDNS address(xxx.vipcam.org) or ip address of the camera.**

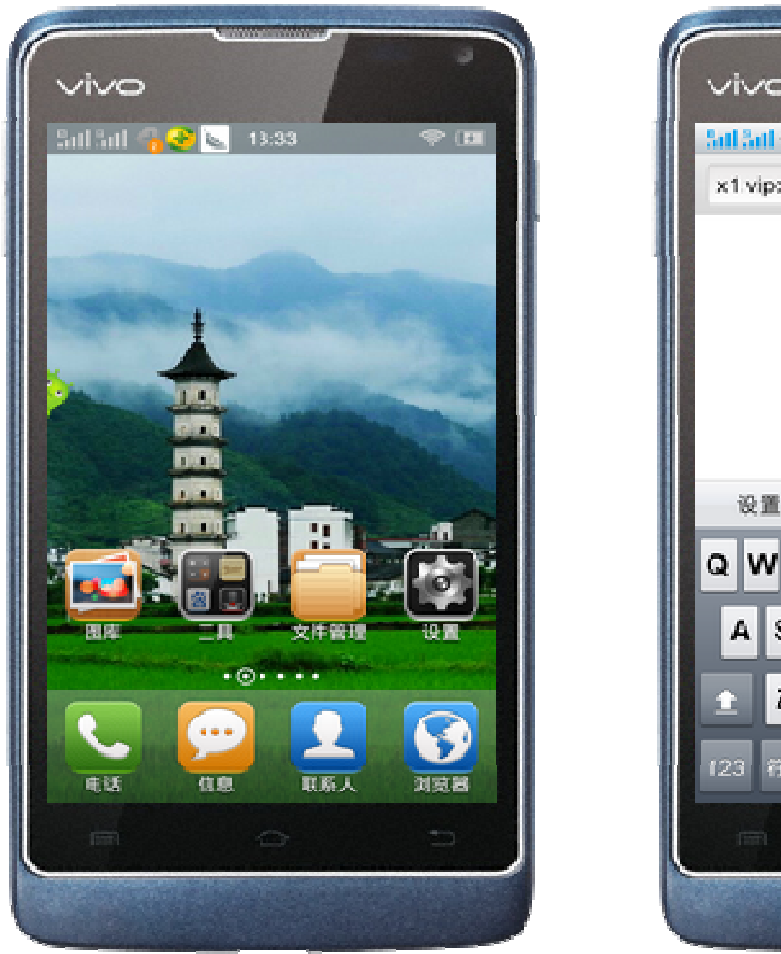

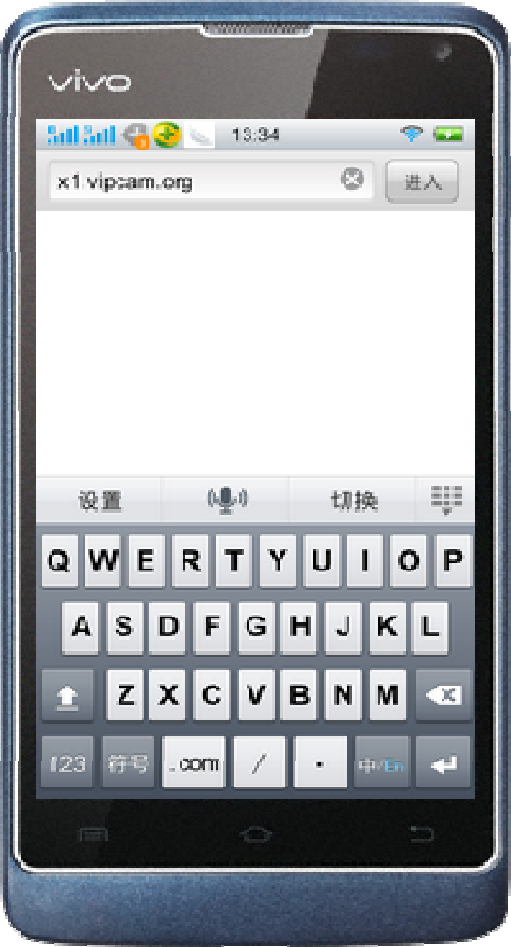

**Input user name and password, then select the third way("Mobile Mode")to log in.**

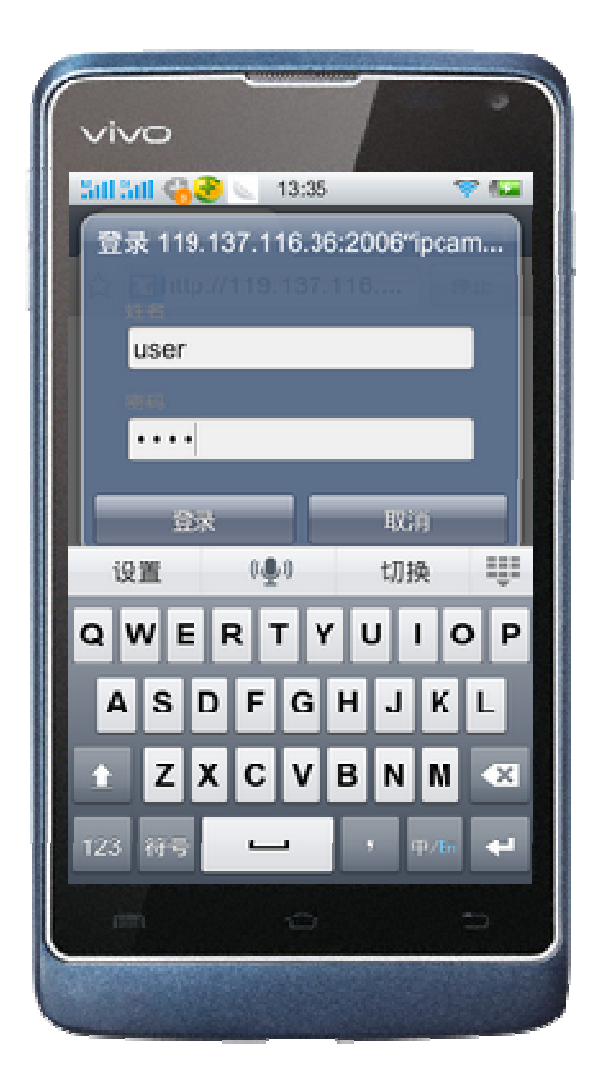

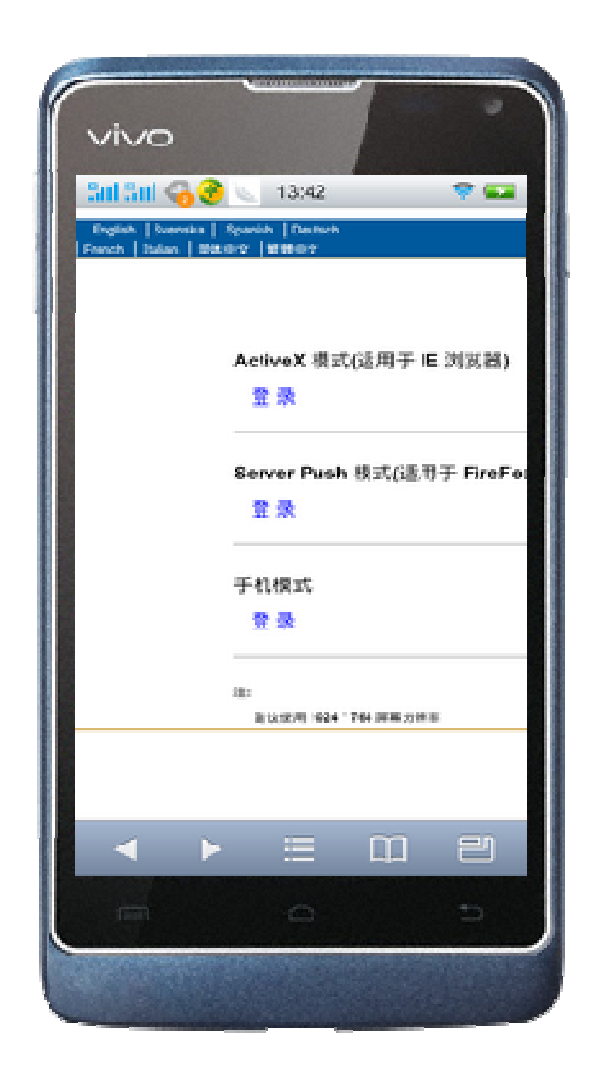

## **Enter the UI,then all the control buttons shows**

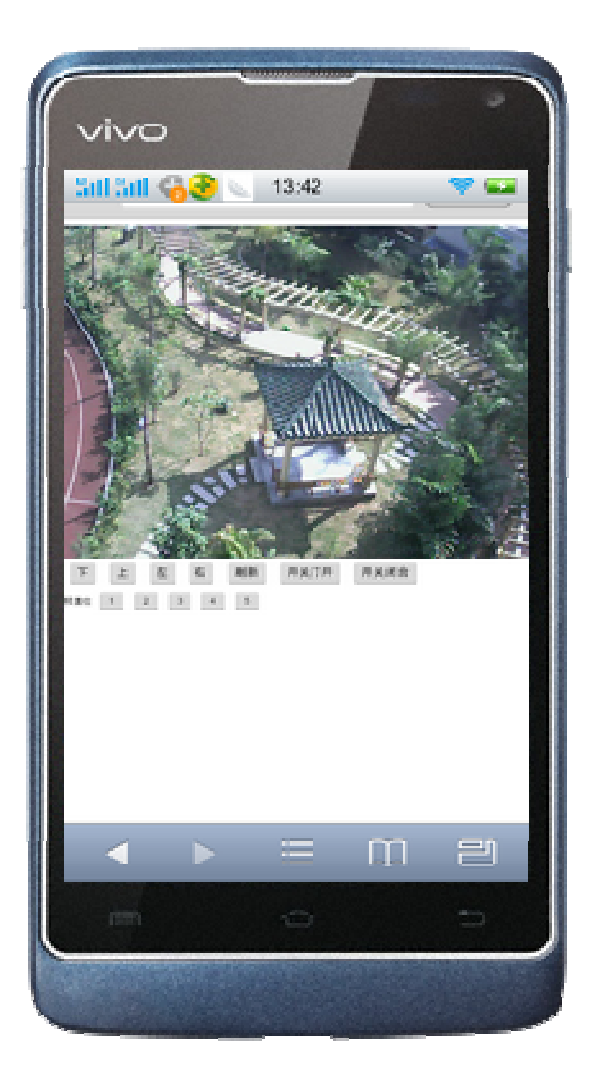

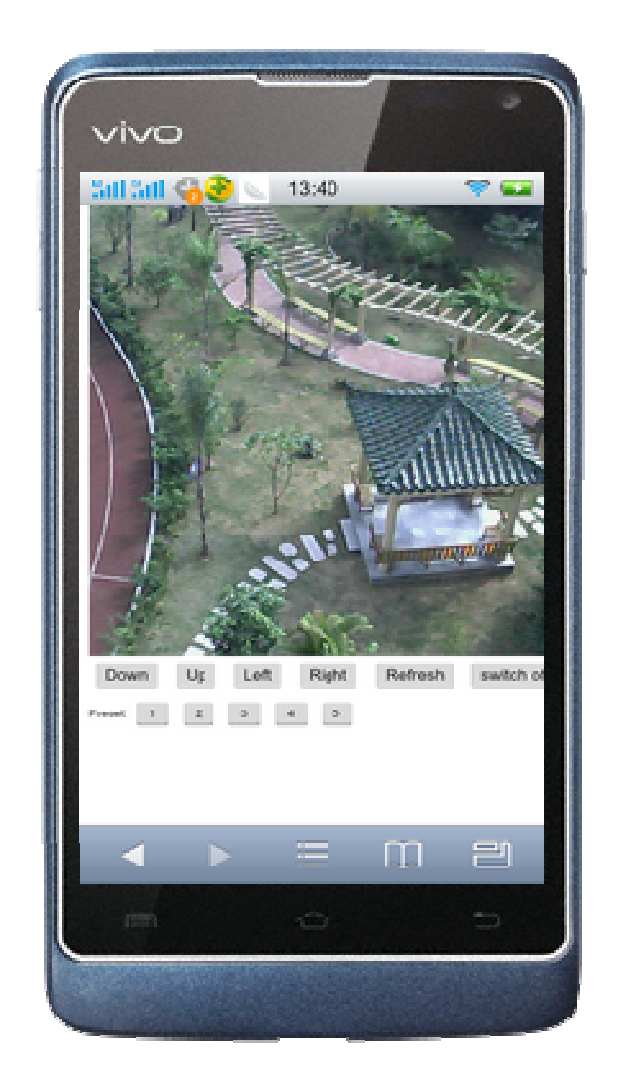